## **Raspberry pi diffuser un flux vidéo avec le serveur VLC**

Vous trouverez ci-dessous des informations sur l'utilisation de VLC en tant que serveur pour diffuser un flux vidéo.

### *1 installation de vlc*

pi@raspberrypi3:~ \$ sudo apt-get install vlc

affichage de la version installée (Aout 2018)  $\vert$ pi@raspberrypi3:~ \$  $\frac{\text{cylc -version}}{\text{cylc -version}}$ 

VLC media player 2.2.7 Umbrella (revision 2.2.7-0-g6e32381286)

VLC version 2.2.7 Umbrella (2.2.7-0-g6e32381286)

# *2 Test du fonctionnement de la caméra*

En dehors des commandes Linux habituelles qui affichent l'état, le Raspberry Pi inclut une commande personnalisée nommée **vcgencmd** , qui permet de signaler les tensions et les températures et autres informations. En utilisant la commande vcgencmd (video core general commande)

pi@raspberrypi:~ \$ vcgencmd get\_camera

supported=1 detected=1

*la commande renvoie le support et la détection de la caméra*

# *3 démarrage du streaming en rtsp* en UNICAST

RTSP ou Real Time Streaming Protocol (protocole de *streaming* temps-réel) est un protocole applicatif du même genre que HTTP permettant à un client de contrôler des flux multimédia du type audio et vidéo. Il ne fournit pas lui-même le flux qui est à la charge d'un autre protocole RTP.

Entrez la commande suivante pour démarrer le streaming:

 pi@raspberrypi:~ \$ raspivid -o - -t 0 -w 640 -h 360 -fps 25|cvlc -vvv stream:///dev/stdin --sout '#rtp{sdp=rtsp://:8554/}' :demux=h264

**raspivid** est utilisé pour capturer la vidéo

"**-o -**" provoque l'écriture de la sortie sur stdout

"**-t 0**" définit le délai d'expiration sur infini

"**-w 640**" définit la largeur de l'image 640px

"**-h 360**" définit la hauteur de l'image

"**-fps 25**" définit le nb d'images par seconde

**cvlc** est le lecteur console de vlc

"**-vvv**" met vlc en mode débug, ce qui fait qu'il écrira beaucoup d'informations.

**stream:///dev/stdin** spécifie où obtenir le flux vidéo (l'entrée standard)

"**-sout**" et son argument spécifie où sortir le flux vidéo

**#rtp** Ce module doit être utilisé pour envover un flux en utilisant le protocole RTP

sdp Cette option permet de définir la manière dont le fichier SDP (Session Description Protocol) correspondant au flux doit être disponible.

rtsp:// <IP d'interface locale: port / path> pour rendre le fichier SDP disponible à l'aide du protocole RTSP (voir RFC 2326). Remarque L' argument IP de l'interface locale est facultatif. Si ce n'est pas le cas, VLC écoutera toutes les interfaces disponibles.

# *4 Affichage du flux RTSP en UNICAST*

Vous avez besoin d'un lecteur prenant en charge le protocole RTSP.

Dans Média cliquez sur ouvrir un flux réseau puis saisir l'adresse du serveur

### rtsp://XXX.XXX.XXX.XXX:8554/

#### Attention à ne pas oublier / à la fin de l'adresse

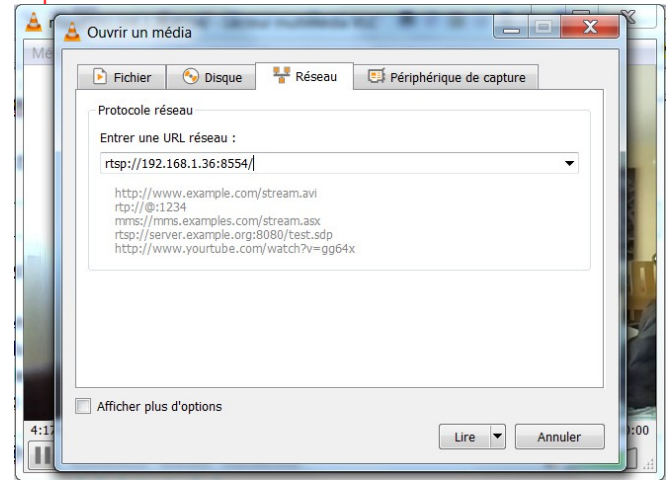

*[73d00508] core input debug: Buffering 66%*

[73d00508] core input debug: Buffering 80%

[73d00508] core input debug: Buffering 93%

[73d00508] core input debug: Stream buffering done (320 ms in 167 ms)

[73d00508] core input debug: Decoder wait done in 0 ms

 $[73b008c8]$  core stream out debug: net: connecting to  $[192.168.1.26]$ :59824

[73b008c8] core stream out debug: net: connecting to [192.168.1.26]:59825 from [192.168.1.36]:49064

 Les connections des clients sont affichées dans la console avec l'adresse et les n° de port utilisés.

# *5 Flux video en HTTP*

VLC propose d'autres formes de streaming (HTTP) Entrez la commande suivante pour démarrer le streaming en http.

#standard Ce module enregistre le flux dans un fichier ou l'envoie sur un réseau

access=http Cette option permet de définir le support ou envoyer le flux http

dst=:8080/stream option pour définir le port 8080 et le fichier virtuel stream: mux=ts définit le format de conteneur MPEG-TS (Transport Stream)

Fiche 39 diffuser un flux vidéo avec VLC Fiche 39 diffuser un flux vidéo avec VLC

### Pour le serveur :

pi@raspberrypi:  $\degree$  \$ raspivid -o - -t 0 -w 640 -h 360 -fps 25 |cylc -vvv stream:///dev/stdin --sout

 $^{\prime}$ #standard{access=http,mux=ts,dst=:8080/stream}':demux=h264

Dans le client VLC Entrer l'URL réseau: pour lire le fichier virtuel stream

http://192.168.1.36:8080/stream

Autre possibilité : Pour le serveur Port écouté 65000

 $pi@r$ aspberrypi3: $\sim$  \$ raspivid -o - -t 0 -w 640 -h 360 -fps 25|cvlc -vvv stream:///dev/stdin --sout '#http {mux=ffmpeg {mux=fly}, dst=:65000/}' :demux=h264

Dans le client VLC Entrer l'URL réseau du serveur: pour lire le flux vidéo

http://192.168.1.36:65000

## *6 Autre possibilité avec la syntaxe #http*

pi@raspberrypi3:  $\sin \theta$  raspivid -o - -t 0 -w 640 -h 360 -fps 25 | cvlc -vvv stream:///dev/stdin --sout '#http {mux=ts, dst=:65000/essai.mpg}' :demux=h264

Dans le client VLC Entrer l'URL réseau: pour lire le flux

http://192.168.1.36:65000/essai.mpg

raspivid -o - -t 0 -w 640 -h 360 -fps 25|cvlc -vvv stream:///dev/stdin --sout '#http {mux=ps, dst=:8080/essai.mjpeg}' :demux=h264

[https://wiki.videolan.org/Documentation:Streaming\\_HowTo/Advanced\\_Streami](https://wiki.videolan.org/Documentation:Streaming_HowTo/Advanced_Streaming_Using_the_Command_Line/) [ng\\_Using\\_the\\_Command\\_Line/](https://wiki.videolan.org/Documentation:Streaming_HowTo/Advanced_Streaming_Using_the_Command_Line/)

## *7 streaming avec V4l2*

cvlc v412:// :v412-dev=/dev/video0 :v412-width=640 :v412-height=360  $|:$ v412-fps=25 –

 $\vert$ sout="#transcode{vcodec=h264,fps=25,vb=150,scale=1}:rtp{sdp=rtsp://:85 54}" &

ajouter & pour mettre le processus en arrière plan.

cvlc v412:// :v412-dev=/dev/video0 :v412-width=640 :v412-height=360 :v412-fps=25 --sout="#transcode{vcodec=h264, vb=150, fps=25, scale=1} :standard{access=http,mux=ts,dst=:8080/stream}" &